# Настройка LAG по протоколу LACP

Успешно сдайте бесплатный сертификационный экзамен в Академии "Инфинет" и получите статус сертифицированного инженера Инфинет.

[Пройти сертификационный экзамен](https://academy.infinetwireless.com/ru/certifications/exams) 

- $\bullet$ [Настройка через веб-интерфейс](#page-1-0)
- $\bullet$ [Настройка через интерфейс командной строки](#page-2-0)
- $\bullet$ [Пример конфигурации](#page-2-1)

#### ⋒ Внимание

Конфигурации из сценариев ниже являются примерами, которые демонстрируют потенциальные возможности оборудования "Инфинет". Конфигурации могут изменяться в зависимости от модели и версии программного обеспечения, поэтому не рекомендуем полностью копировать данные решения на используемое оборудование.

В устройствах "Инфинет" с портами Fast Ethernet максимальная пропускная способность одного отдельного порта ограничена стандартом 100Base-TX. Пропускная способность радиомодуля в зависимости от MCS и ширины канала может быть выше. Для устройств семейств InfiLINK 2x2 LITE и InfiMAN 2x2 АС максимальная достижимая пропускная способность достигает 180 Мбит/с двунаправленного агрегированного потока. В случае подключения к устройству только через один порт 100Base-TX, утилизировать радиоканал на полную мощность в одном направлении не получится. Однако, с помощью Link Aggregation можно объединить порты устройства в один логический канал, что позволит более оптимально загрузить полосу, доступную через радиоканал в одном направлении.

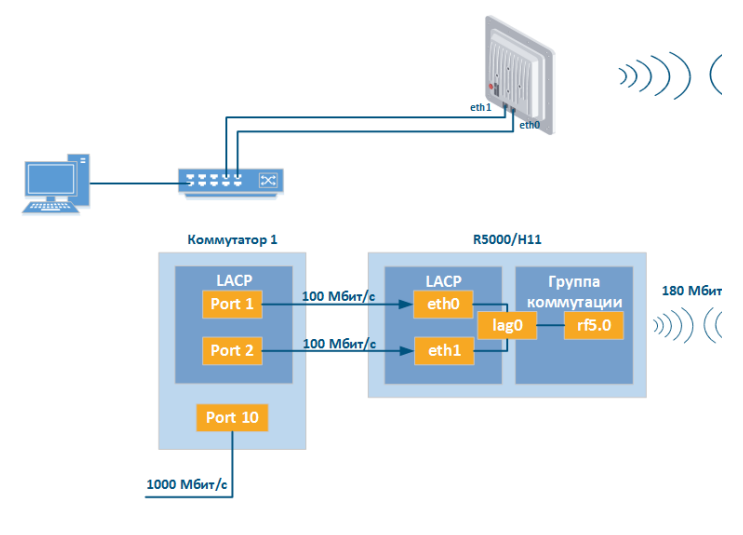

Концептуальная

Данный сценарий настройки возможно применять не только в топологиях "точка-точка". Например, можно использовать Link Aggregation только с одной стороны, для увеличения пропускной способности сектора базовой станции.

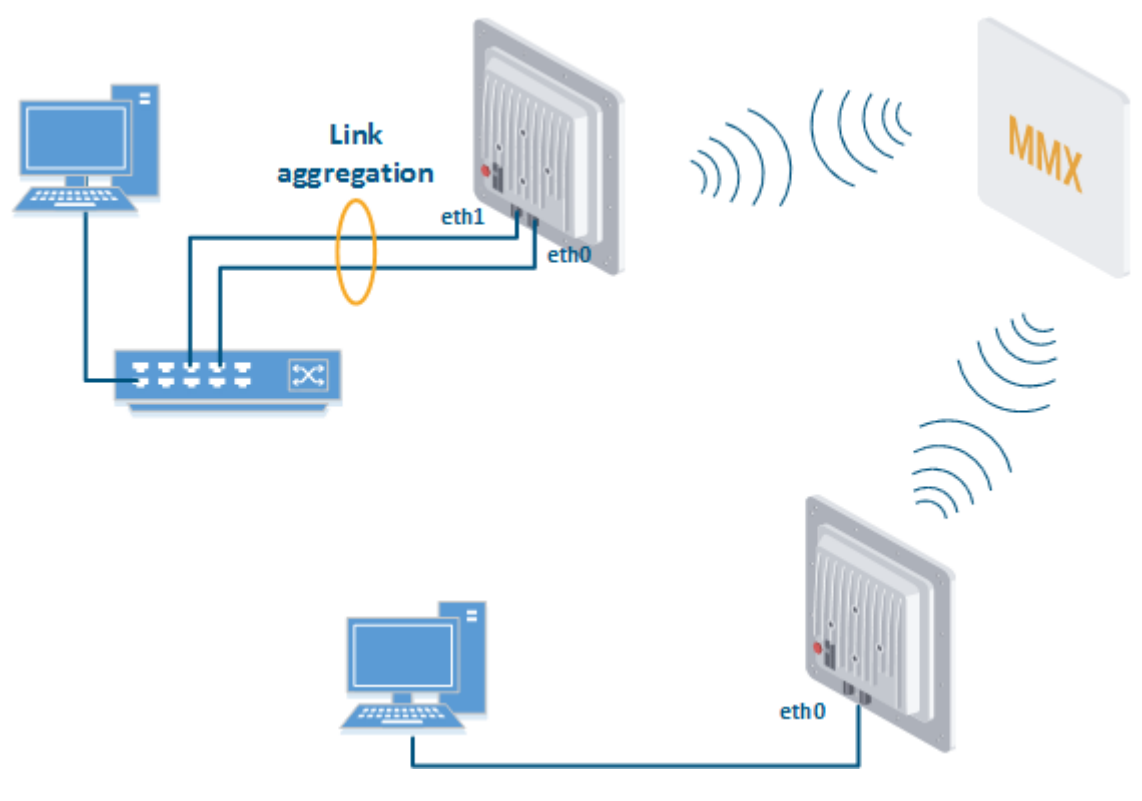

Концептуальная схема PtMP

## <span id="page-1-0"></span>Настройка через веб-интерфейс

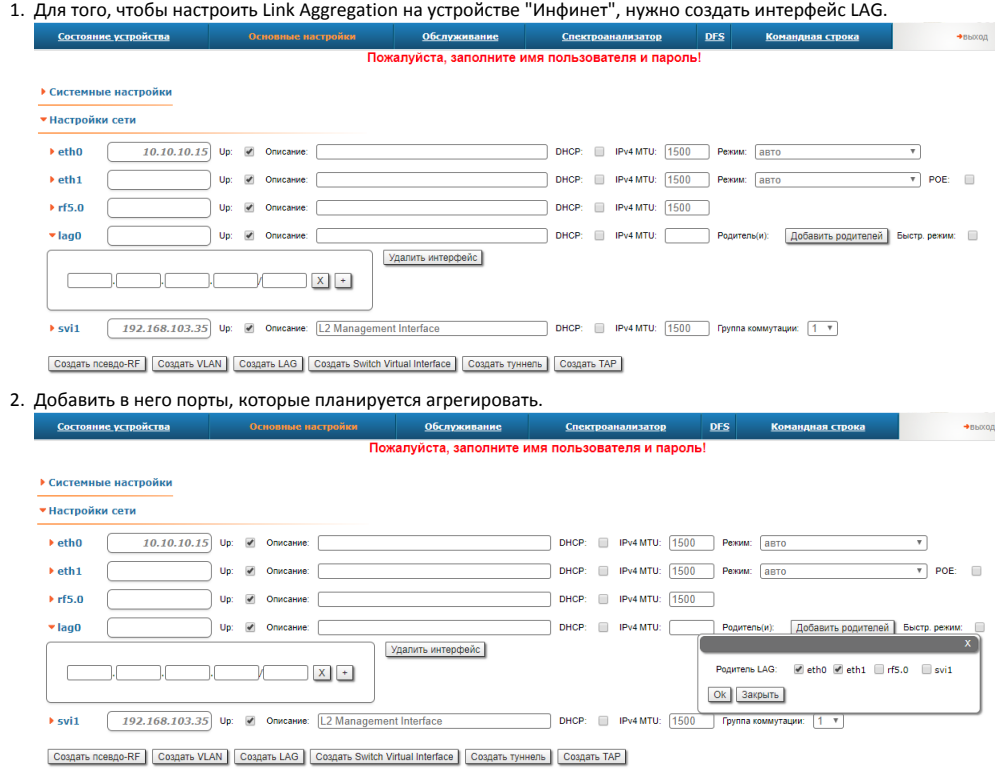

3. Выбрать режим LACP (обычный "Standard" или проприетарный "Быстр. режим"). В режиме "Standard" LACP функционирует в соответствии со стандартом IEEE 802.3ad. В режиме "Быстр. режим" используются дополнительные надстройки, позволяющие существенно ускорить реакцию LACP на изменение условий среды, оптимизировать системы агрегации и получать более точную статистику.

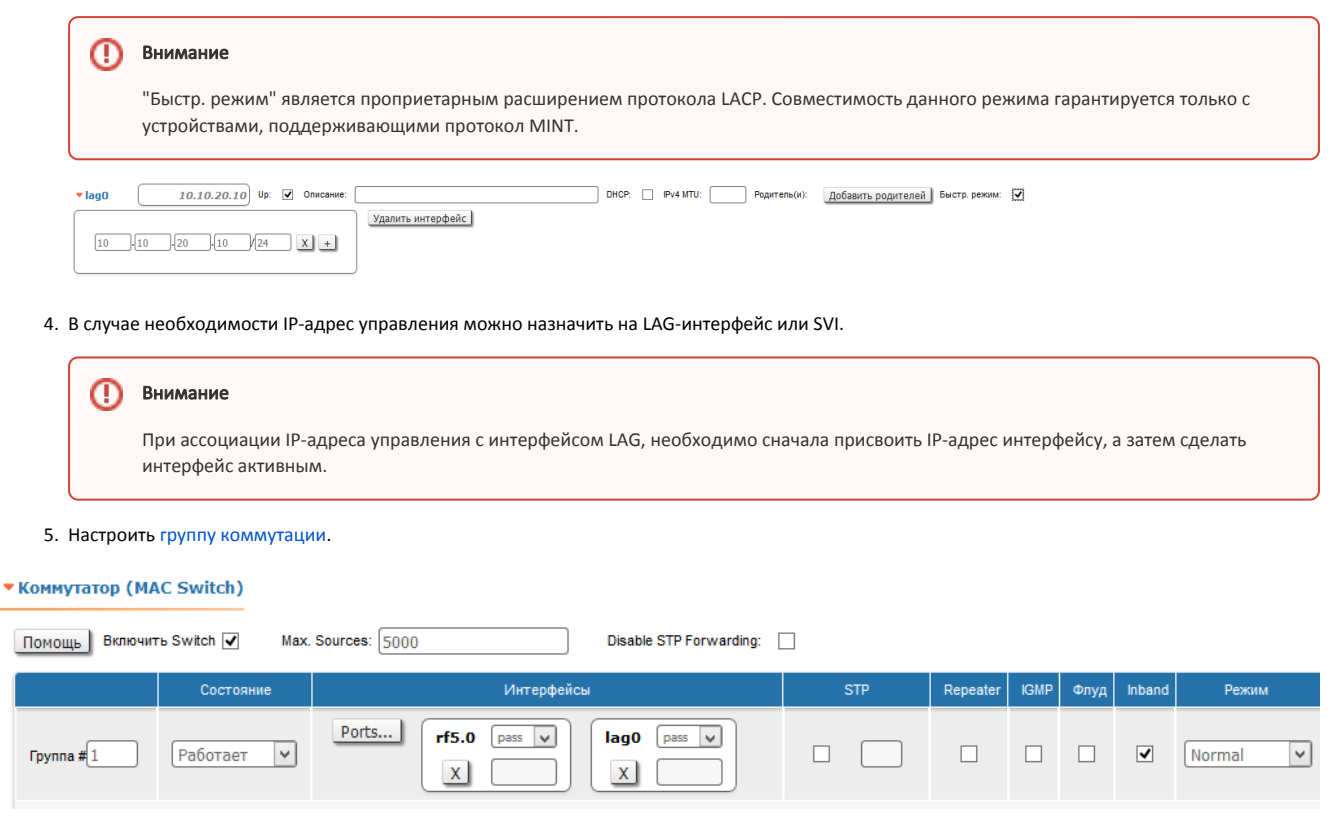

# <span id="page-2-0"></span>Настройка через интерфейс командной строки

Описание команды "lag" и её параметров приведено в разделе ["Команда lag \(агрегация каналов\)](https://wiki.infinetwireless.com/pages/viewpage.action?pageId=10781450)".

# <span id="page-2-1"></span>Пример конфигурации

Настройка через командную строку:

Создать интерфейс LAG, добавить в него порты "eth0" и "eth1".

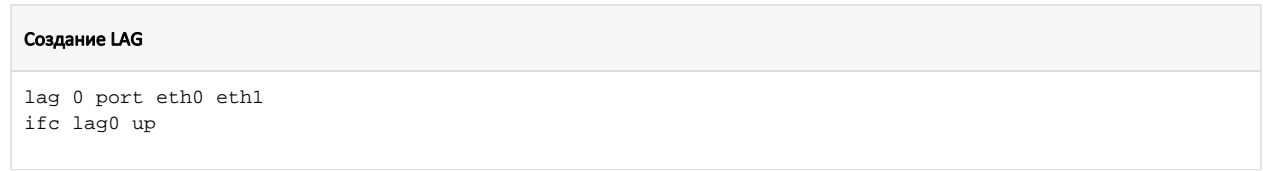

В случае необходимости можно настроить IP-адрес на интерфейсе LAG или SVI для управления.

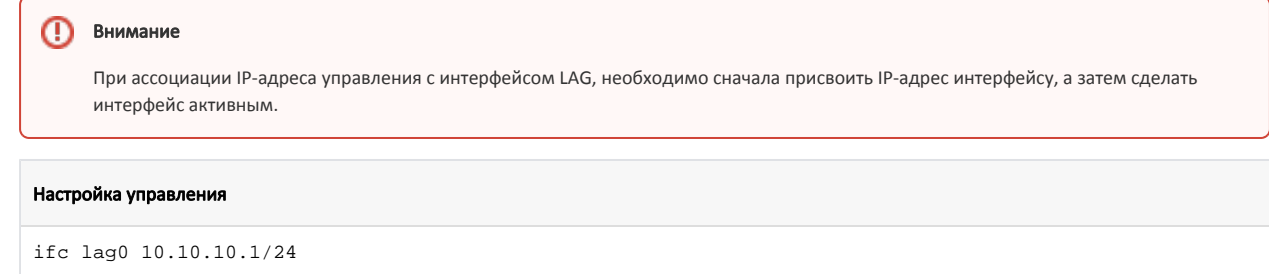

Настроить группу коммутации для передачи трафика через радиоканал. Базовый пример ниже, подробнее про настройки групп коммутаций можно посмотреть в разделе "[Команда switch](https://www.infinet.ru/wiki/pages/viewpage.action?pageId=10781548)".

### Настройка группы коммутации

```
 switch group 1 add 2 rf5.0 lag0
switch group 1 start
```